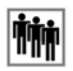

Ereignis.

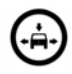

Höhen-/Breitenbeschränkung.

## **VERWENDEN VON TMC**

Die dynamische Zielführung berechnet eine alternative Route, um ein Verkehrsereignis zu meiden, zu dem das System eine entsprechende Warnung empfängt. Das System berechnet eine neue Route für alle Abschnitte. Sind jedoch Etappenziele eingestellt, berechnet das System die Routenänderung für das nächste Etappenziel.

Auf dem Touchscreen wird aus folgenden Gründen eine neue Fahrtzielmeldung angezeigt:

- Ein Ereignis auf der aktuellen Route ist wichtig, beispielsweise eine gesperrte Straße.
- Die neue Route ist kürzer als die aktuelle Route.
- Die aktuelle Route wurde in den letzten fünf Minuten nicht neu berechnet.

Diese Meldung wird fünf Minuten lang angezeigt. Wird die neue Route nicht akzeptiert, fährt das Navigationssystem mit der aktuellen Route fort.

## **GELÄNDENAVIGATION**

Um zwischen Straßen- und Geländenavigation umzuschalten, zweimal die Taste **NAV** auf dem Armaturenbrett drücken und dann **Straße** bzw. **Gelände** auswählen. Die

Navigations-Schaltfläche im Touchscreen-Startmenü zeigt **Straßen-Nav.** oder **Gelände-Nav.** an, je nachdem, welcher Navigationsmodus derzeit ausgewählt ist.

Karten für die Geländenavigation sind ähnlich wie Straßenkarten, weisen jedoch noch zusätzliche Funktionen und Informationen auf, wie z. B. eine große Kompassanzeige, Fahrtrichtung, Angabe von Höhenmetern, Breitengrad und Längengrad usw.

Wird während der Straßenführung auf Geländenavigation umgeschaltet, wird die aktuell markierte Route aus der Karte entfernt und die Straßenführung unterbrochen.

Etappenziele und Zielsymbole werden weiterhin angezeigt. Das Ziel ist durch einen Doppelkreis gekennzeichnet.

Bei Deaktivieren der Geländeführung berechnet das System die Route neu und schaltet wieder auf Straßenführung um.

**Hinweis:** TMC ist im Geländenavigationsmodus nicht verfügbar.

## **NEUE ROUTE**

Ermöglicht folgende Methoden zur Routeneingabe:

- Karte.
- Vorige.
- Richtung und Entfernung.
- Koordinaten.

Die Eingabe von Zielen erfolgt genauso wie in der **Straßennavigation**.

## **ROUTE LADEN**

Mit "Route laden" kann eine bereits gespeicherte Geländeroute aufgerufen werden. Durch Berühren der Schaltfläche **Route laden** wird eine Liste gespeicherter Routen aufgerufen, in der die gewünschte Route ausgewählt werden kann. Beim Laden einer Route wird die aktuelle Fahrzeugposition als Startpunkt gespeichert und auf der Kartenansicht mit dem Buchstaben **S** gekennzeichnet.